## CREATING ARCREADER PROJECTS FOR LOCAL HISTORY

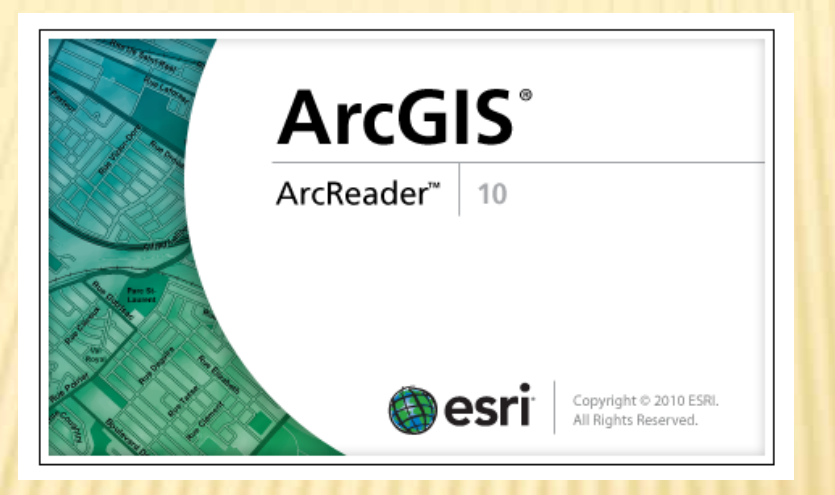

Robert Jones, Associate Professor Skidmore College [rjones@skidmore.edu](mailto:rjones@skidmore.edu) Spring NEARC 2013

# WHAT THIS PRESENTATION COVERS

- Ò ArcMap projects created for local use by ArcReader
	- <sup>É</sup> on a hard drive, CD, DVD or flash drive
- Ò ArcMap and ArcReader 10.0 were used for this presentation
- Ò What is NOT covered in this presentation
	- <sup>É</sup> ArcGlobe package

# ARCMAP IS.

- $\circ$  Expensive for many potential users
	- **E** Especially non-profit organizations
	- **E** Independent map users
- $\circ$  Difficult for many users to learn
	- $F$  Not intuitive
	- E Many up-front concepts to understand *D Especially for occasional users* **DEasy to forget how to do things if not used often**

# ARCREADER IS...

#### o Free

 $\epsilon$  Can be downloaded or distributed to any user

#### ○ A Simplified version of ArcMap

- E Brings interactive mapping to anyone with Windows
- E Has the look and feel of ArcMap
- E ArcReader can only read, not create, maps

### **Easy to learn**

- E Uses tools common to many other applications
	- **D** Zoom in and out
	- $\triangleright$  Pan
	- $\triangleright$  Print

## ARCPUBLISHER

- O License required for this ArcGIS Extension
- Creates ArcReader projects
	- E Based on ".mxd" files
	- $F$  Creates two folders
		- DA "PMF" folder for the project and hot linked files **DA "DATA" folder containing features and rasters**

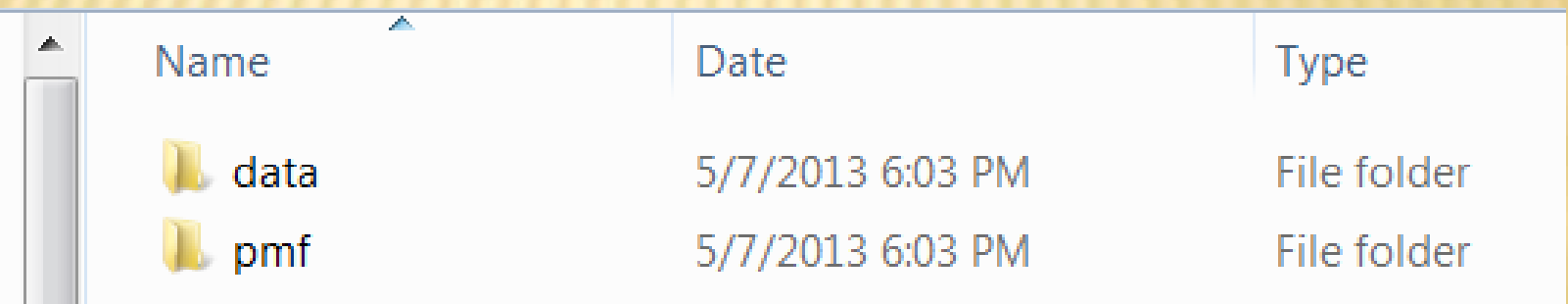

## HISTORIANS' GEOGRAPHIC NEEDS

<sup>Ò</sup> Get frequent geographic requests such as

- $F$  "What is there now?"
- <sup>É</sup> "What was there before \_\_\_\_\_\_\_?"
- <sup>É</sup> "Where are old cemeteries in \_\_\_\_\_\_ ?"
- $\circ$  Have difficulty finding same locations from paper maps
	- $E$  Some of which are stored in vaults and are only copies
	- É Many of which are different sizes
	- $E$  Many of which have different features noted on them
- <sup>Ò</sup> Need easy access to geographic layers
- <sup>Ò</sup> Need to print portions of larger maps
	- $E$  Often for different time periods for the same extent

# SOME THINGS ARCREADER CAN DO

- Ò Turn layers (and/or groups of layers) on and off
- Ò Zoom in and out
- Ò Pan
- Ò Print
- Ò Export maps (as .bmp files only!)
- Ò Use the Identify tool
- Ò Change transparency of layers
- Ò Swipe Layers
- Ò Use hyperlinks
- Ò Measure distances
- Ò Mark up a map (using pen or highlighter)
- Ò Query (limited)
- Ò Switch between data and layout view

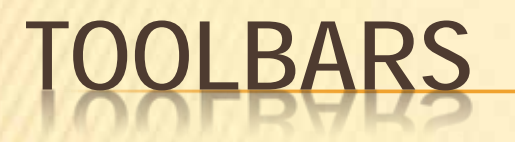

#### ArcMap Toolbar

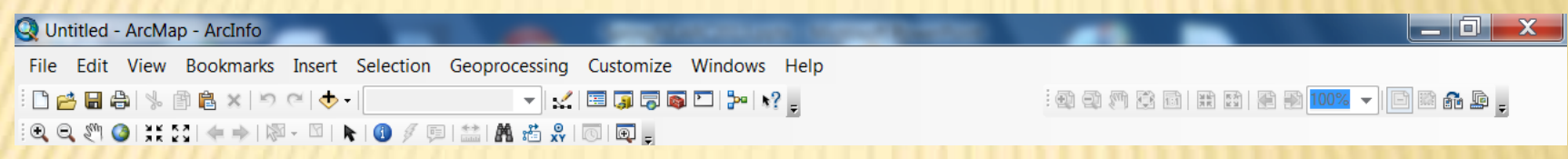

#### ArcReader Toolbar

![](_page_7_Picture_14.jpeg)

## ARCREADER CANNOT

- $\circ$  Add new data layers
- Create new layers from existing layers
- Change colors of features
- $\circ$  Turn labels off or on
- $\circ$  Change the order of layers in the table of contents
- o View an entire attribute table
- Save changes to a .pmf file

## SAVING THE ARCREADER PACKAGE

- <sup>Ò</sup> The ArcReader package can be saved in one of three formats
	- $E$  Existing format (shape files and rasters)
	- É File geodatabase
	- É Compressed file geodatabase
- <sup>Ò</sup> Compressed GDB (not using existing format) takes up about half the space of the other ArcReader formats
- Ò ArcReader packages take up 5 times the space of a map package (.mpk)
	- $E$  2.5 times the space for a Compressed GDB

## ARCMAP AND .PMF FILES

○ ArcMap (using the Publisher extension)

- *E* Can create .pmf files
- É Cannot open .pmf files

## **OPENING AND EDITING FILES** N THE ARCREADER DATA PACKAGE

- ArcMap can modify the contents of files within the package
	- **E** depending on the data package format chosen
- **O** ArcMap
- E Can open and edit files saved as
	- *D* "Existing format"
	- **D** File geodatabase
- E Can open, but not edit, files in Compressed GDB
- **Cannot open files in Compressed and Locked GDB**

# CHANGING THE .PMF FILE

- Each .pmf file is created from a .mxd file
- pmf files cannot be edited once created
- Changing the pmf file
	- $\epsilon$  Must change and save the .mxd file
	- $\epsilon$  Then republish a new .pmf file
		- **D** Presumably if the files in the DATA folder are the same
			- Only the pmf file needs to be changed

## MODIFYING ARCREADER PACKAGES

- A new pmf file for a given DATA folder can be can be created
- o Files within the DATA folder can be edited
	- E unless they are compressed
- $\circ$  Not possible to add new files to a DATA folder without creating a new package

## **SAMPLE ARCREADER PROJECT** EMETERIES IN TOWN OF GREENFIEL

### <sup>Ò</sup> Project Contents

- É Most recent aerial photos as a group layer
- É Streets layer
- É Parcels layer

 $E$  Cemeteries as points with hyperlinked documents

- <sup>Ð</sup> Word documents contain links to web pages for each cemetery
- <sup>Ð</sup> Word documents contain directions and sketch of each cemetery

Several cemeteries are hidden in what are now forestlands

<sup>Ð</sup> Word documents provide a photograph, parking and access information for each cemetery

Some are on private property

### GREENFIELD, NY CEMETERIES **ARCREADER PROJE**

![](_page_15_Picture_1.jpeg)

## SOME BENEFITS TO GREENFIELD

- Ò Town Historian reports that much time is saved looking the history of a given place
- Ò Enables Town Clerk to include previously unknown cemeteries on deeds
	- $E$  Some property owner did not know that their parcel contained a cemetery!
		- Ð Greenfield is largely rural
			- Was once heavily farmed in 1700's
			- Most farming ceased by late 1800's

## NEXT STEPS IN THE GREENFIELD PROJECT

Ò Historic Places of Interest in ArcReader

<sup>É</sup> Pictures, short videos and other information about selected historic sites

### OTHER HISTORY PROJECTS: **RCREADER FOR OTHER TOWNS**

- Requested (suggested) by other Saratoga Town Historians
- Ò Assigned GIS Class students to create a town map
	- $E$  Each student was assigned one of the towns/cities in Saratoga County
- $\circ$  Created an ArcReader projects for their assigned town/ city containing
	- Streets layer
	- Town/city Boundary
	- $E$  All available historic maps georeferenced and clipped to boundary
	- All available topographic maps georeferenced clipped
	- <sup>É</sup> Environmental layers clipped to town/city boundaries
		- Bedrock, soils, surficial geology, wetlands, watersheds, land cover, fault lines
	- Most recent aerial photography for the town or city

#### Provides a civic engagement project for students

- And to their portfolio for future GIS job applications
- Perform a needed public service beyond the expertise of the end users

### STUDENT CREATED ARCREADER PROJECT OWN OF MALTA, NY

![](_page_19_Picture_10.jpeg)

## SPECIAL PROJECT FOR SARATOGA SPRINGS

#### ○ The City has hundreds of historic maps

- E Different historic maps are stored in various major locations
	- **E Many are 200 year old originals in vaults for their own** protection
	- **D** Not easily available to the public
- Saratoga Springs mapping project
	- E Using ArcReader to make historic map layers available *<u><b>PIn ArcReader</u>* 
		- **D** And in .kml formats for Google Earth

E See temporary web site: http://www.skidmore.edu/~rjones/SSHIST/index\_sshist.htm

#### HTTP://WWW.SKIDMORE.EDU/~RJONES/SSHIST/INDEX\_SSHIST.HTM

#### Home Page

**Maps scanned at the Office** of the Saratoga Springs **City Historian** 

#### **SARATOGA SPRINGS HISTORIC MAPS**

1793 Livingston | 1810 Putnam | 1813 Walton | 1822 Livingston | 1838 Ellsworth | 1838 Twitchell | 1839 Walton | 1840 Twitchell | 1848 Bevan | 1851 Clarke | 1853 Cox | 1855 Waterbury | 1855 Congress Hall | 1858 R Clark | 1860 Carrigan | 1860c Morrissey | 1867 Marvin | 1867 Sheehan| 1868 Near High Rock | 1870c Union Hotel | 1872 Bacheller | 1879 Cramer and Mott | 1881 Lawrence | 1887 Lester Brothers | 1900unk Jumel Estate | 1912 Grand Union | 1920c Mott | 1924 Former Clarendon Hotel Property (1935 Steam Mill GU Hotel | 1955 JRS |

#### **Google Earth Files**

The following are kmz files for use with Google Earth. To see a ".kmz" file., save it to your computer. With Google Earth installed on your computer, open the ".kmz" file. They should overlay the air photo in Google Earth reasonably well. Note: these files are between 10 and 20 MB in size and may take a while to download. Please be patient.

1793 Livingston | 1810 Putnam | 1838 Ellsworth | 1838 Twitchell | 1839 Walton | 1851 Clarke | 1853 Cox | 1855 Waterbury | 1879 Cramer and Mott | 1881 Lawrence

![](_page_21_Picture_8.jpeg)

#### **Historic Air Photo Mosaics:**

(NOTE: Some of these files are over 100 MB and may take a while to download. Please be patient.)

1948-49 | 1961 Mosaic | 1968 Downtown and East North | 1968 Downtown and East South | **1968 West** 

Please send comments or suggestions for improvement to riones@skidmore.edu

Last updated: May 6, 2013

## THINGS TO CONSIDER WHEN CREATING **ARCREADER PROJECTS**

• The layers can be created as accessible outside of **ArcReader** 

#### o If accessable

- $\triangleright$  ArcMap can modify the layers
- D ArcMap can add or delete layers and republish a new .pmf file for the Data folder files
- Creating a new map package can be time consuming
	- $\epsilon$  30 minutes is not unusual
- Republishing a new .pmf file takes only seconds E similar to saving an ArcMap (.mxd) project file

## **MORE THINGS TO CONSIDER**

- Work with the end user when creating the package
	- $\epsilon$  Unless you are extremely familiar with their uses and needs
- Have end-users explain how they use ArcReader projects to other similar end-users
	- E Many end-users are not experienced technical people
- Have a process for updating their ArcReader project as needed by them
- o Try to make end-user into independent users

## **CLOSING COMMENTS**

- Not all capabilities of Publisher and ArcReader were contained nor tested for this presentation o For more information see:
	- http://help.arcgis.com/en/arcgisdesktop/10.0/help/index.html#/Welcome\_to\_the\_ArcGIS\_Help\_Library/